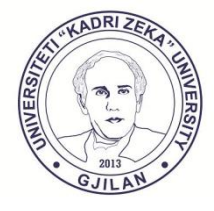

**UNIVERSITETI PUBLIK "KADRI ZEKA"** Zija Shemsiu pn., 60000, Gjilan, Republika e Kosovës www.uni-gjilan.net tel: 0280390112

# **SMU**

MANUAL – SEVC (Student)

## Përmbajtja

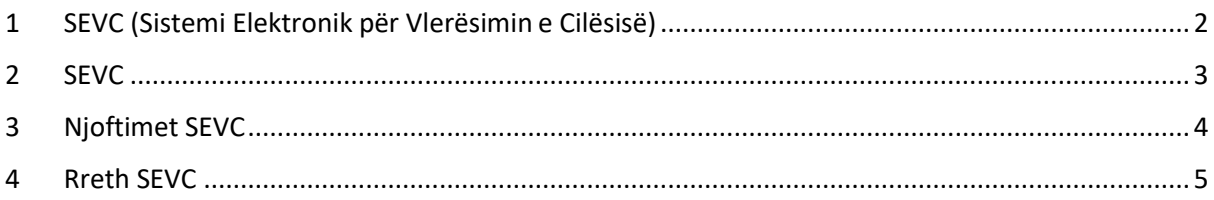

### <span id="page-2-0"></span>1 SEVC (Sistemi Elektronik për Vlerësimin e Cilësisë)

Sistem Elektronik SEVC është krijuar për të japur lajme dhe për të marrur informata nga stafi I Fakultetit duke përfshirë Studentët, Stafin, Profesorët nëpërmjet Formularëve.

Per te ju qasur sitemit SEVC navigoni tek "SEVC" ku gjenden disa nenkategori per perdorim te sistemit

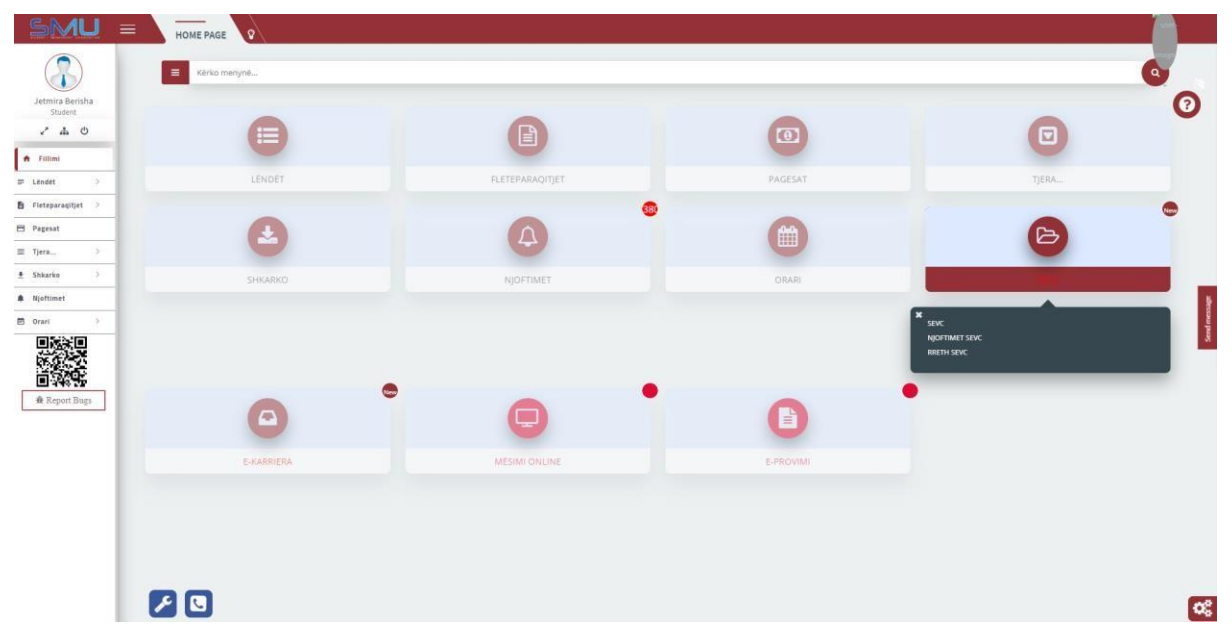

Këtu ka disa nënkategori si:

#### **1.SEVC,**

**2.Njoftimet SEVC,** 

**3.Rreth SEVC.**

### <span id="page-3-0"></span>2 SEVC

Per te naviguar tek Sistemi SEVC, pozicionojme kursorin :

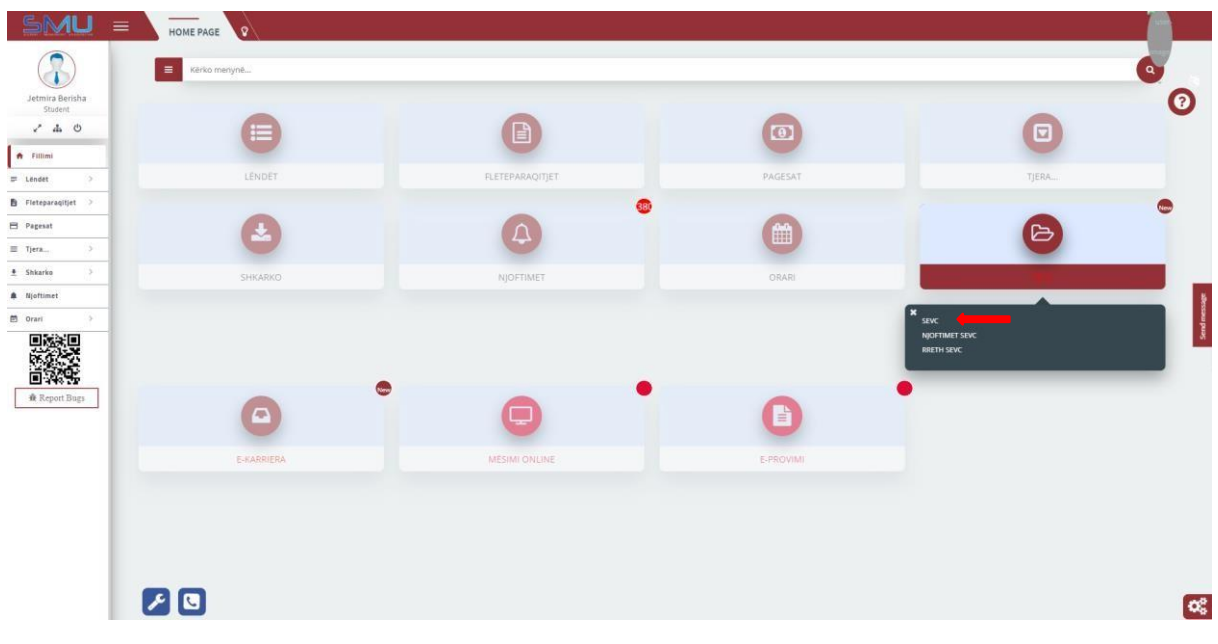

*Figura 1: SEVC Navigacioni*

#### <span id="page-3-1"></span>Pastaj na u shfaqet pamja :

|                                        |                           | PYTESORET E PA PLOTÉSUAR |                 | <b>O</b> PYTÉSORET E PLOTÉSUAR |                 |                   |                   |
|----------------------------------------|---------------------------|--------------------------|-----------------|--------------------------------|-----------------|-------------------|-------------------|
| Viti akademik                          |                           |                          |                 |                                |                 |                   |                   |
| 2019/2020                              | $\checkmark$              |                          |                 |                                |                 |                   |                   |
|                                        |                           |                          |                 |                                |                 |                   | $\times$ $\times$ |
| Shiko 10 v rreshta<br>_____            |                           |                          |                 |                                |                 | Kërkoni.:         |                   |
| Tipi i publikimit                      | Emri i Formularit         | Data e fillimit          | Data e mbarimit | Detajet 0                      | Pyetjet         | Plotëso           |                   |
| Pér profesor                           | Pershkrim ma detajishtttt | 18.09.2020               | 19.09.2020      | $\bullet$                      | <b>OPyetjet</b> | $\sqrt{P}$ lotëso |                   |
| Pér profesor                           | Pershkrim ma detajishtttt | 18.09.2020               | 19.09.2020      | $\bullet$                      | <b>OPyetjet</b> | VPlotëso          |                   |
| Pér profesor                           | Pershkrim ma detajishtttt | 18.09.2020               | 19.09.2020      | $\bullet$                      | OPyetjet        | VPlotëso          |                   |
| Pér profesor                           | Pershkrim ma detajishtttt | 18.09.2020               | 19.09.2020      | $\bullet$                      | <b>OPyetjet</b> | $\sqrt{P}$ lotëso |                   |
| Duke treguar : deri 4 prej 4 meshtave. |                           |                          |                 |                                |                 | E Kaluara.        | 1 Tjetra          |
|                                        |                           |                          |                 |                                |                 |                   |                   |
|                                        |                           |                          |                 |                                |                 |                   |                   |

*Figura 2:Formularet e Plotesuar dhe te Pa Plotesuar*

<span id="page-3-2"></span>Këtu na u shfaqen Formularët që janë në pritje për tu plotësuar dhe Formularët që veqse janë të plotësuar. Në krye të faqes shihen dy butona : **Pytësorët e pa Plotësuar** dhe **Pytësorët e Plotësuar.**

Në **Pytësorët e pa Plotësuar** shfaqen Formularet ende të pa plotësuar nga studentët,

Në **Pytësorët e Plotësuar** shfaqen Formularët veqse të plotësuar nga studentët.

Në listë gjenden edhe disa butona si:

-Ky buton jep një përshkrim të detajshëm të Formularittë selektuar

**OPyttjet** - Ky button tregon pytjet që janë të regjistruara në këtë Formular,

- Ky button na lejon që ta plotësojmë Formularin e pa plotësuar $\blacktriangledown$ Plotëso

### <span id="page-4-0"></span>3 Njoftimet SEVC

Nëse dëshirojmë të qasemi tek Njoftimet SEVC navigojmë me kursor tek:

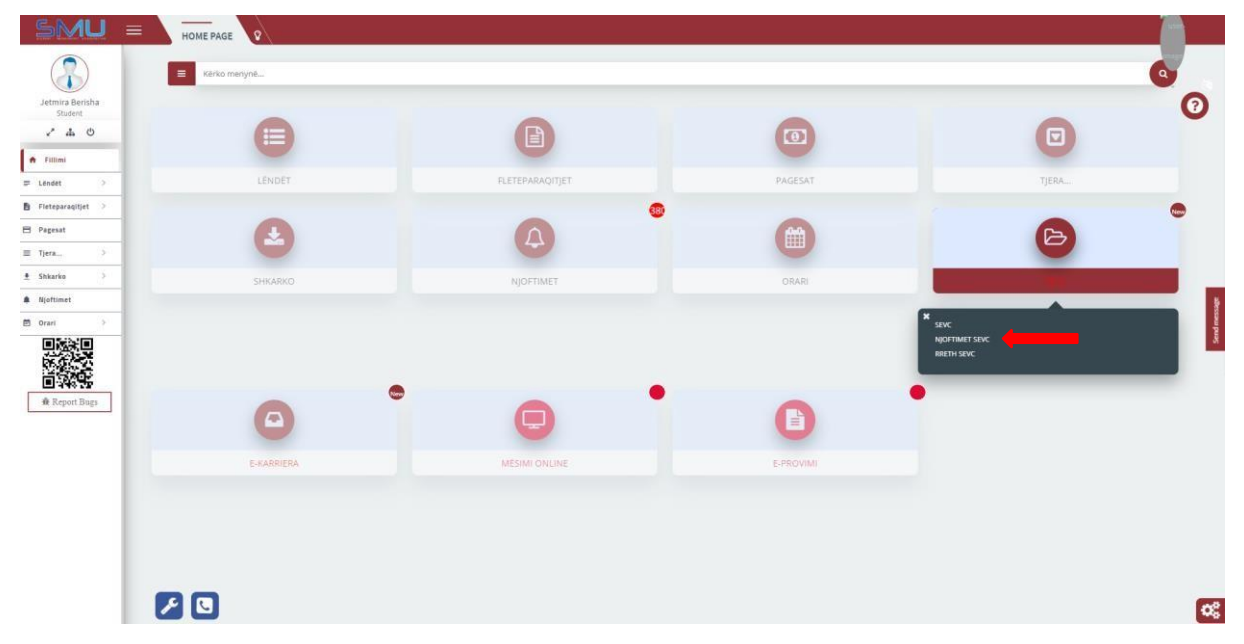

*Figura 3: Navigimi tek Njoftimi SEVC*

<span id="page-4-1"></span>Këtu na jepet një pamje tjetër kur tregohen Njoftimet që janë shpallur nga stafi i universitetit në lidhje me universitetin:

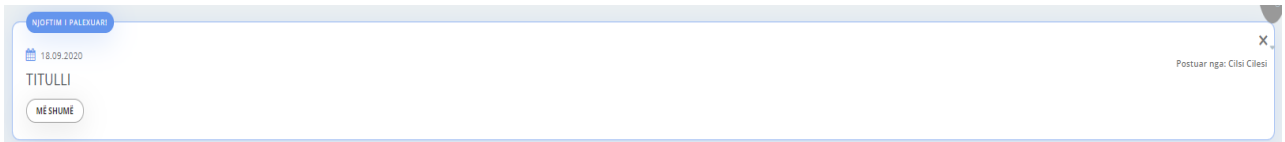

<span id="page-4-2"></span>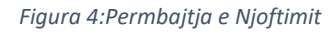

Në këtë pamje shihet Data e lancimit të këtij njoftimi, Titulli i këtij Njoftimi dhe një button "Më Shumë" i cili e tregon përmbajtjen e këtij njoftimi.

### <span id="page-5-0"></span>4 Rreth SEVC

Ky seksion eshte krijuar duke u bazur ne disa pyetje te shpeshta qe jane bere ndaj sistemi SEVC.

Per te naviguar ne "Rreth SEVC" pozicionohuni ne menyne SEVC => Rreth SEVC:

| MU =<br>S                                          | HOME PAGE<br><b>A</b><br>Kërko menynë<br>$\blacksquare$ |                  |           | $\alpha$                                                |
|----------------------------------------------------|---------------------------------------------------------|------------------|-----------|---------------------------------------------------------|
| Jetmira Berisha<br>Student                         |                                                         |                  |           | O                                                       |
| $\mathcal{C}$ . As $\circlearrowleft$<br>A Fillimi |                                                         | 旨                | $\circ$   | $\boldsymbol{\Xi}$                                      |
| $=$ Lendet<br>$\infty$                             | LENDET                                                  | FLETEPARAQITJET: | PAGESAT   | TJERA                                                   |
| Fleteparaqitjet >                                  |                                                         | GB               |           | New                                                     |
| E Pagesat                                          |                                                         |                  | 曲         | 冯                                                       |
| $\mathcal{P}$<br>$\equiv$ Tjera<br>$\rightarrow$   |                                                         |                  |           |                                                         |
| <b>4</b> Shkarko<br># Njoftimet                    | SHKARKO                                                 | NJOFFIMET        | ORARI     |                                                         |
| $\Box$ Orari<br>$\sim$<br>回返室回<br>回放法              |                                                         |                  |           | ×<br>SEWC<br><b>NJOFTIMET SEVC</b><br><b>RRETH SEVC</b> |
| <b>Å</b> Report Bugs                               | $\mathbb{R}$<br>$\Omega$                                |                  | B         |                                                         |
|                                                    | E-KARRIERA                                              | MESIMI ONLINE    | E-PROVIMI |                                                         |
|                                                    |                                                         |                  |           |                                                         |
|                                                    |                                                         |                  |           |                                                         |
|                                                    |                                                         |                  |           |                                                         |
|                                                    | 70                                                      |                  |           | $\alpha_{\rm s}^{\rm s}$                                |
|                                                    |                                                         |                  |           |                                                         |

<span id="page-5-1"></span>*Figura 5: Navigimi tek Rreth SEVC*

#### Pastaj na jepet pamja:

<span id="page-5-2"></span>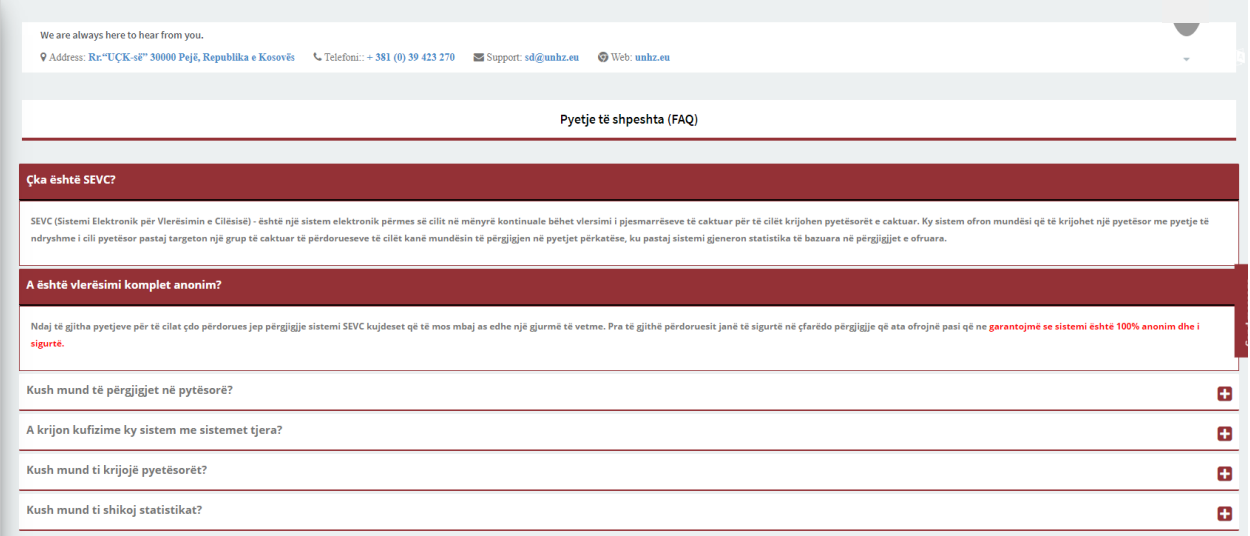

*Figura 6. Rreth SEVC*

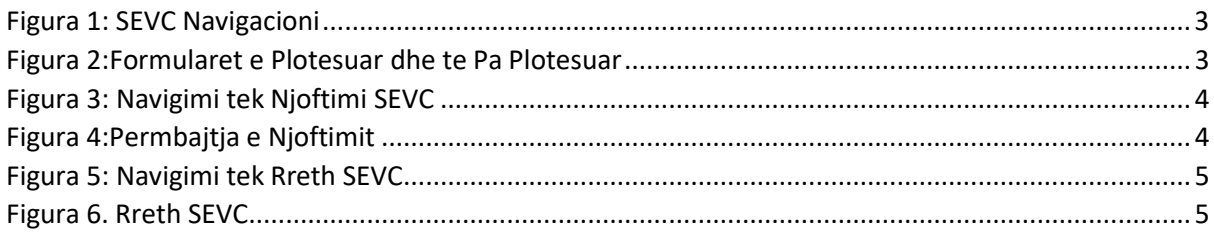